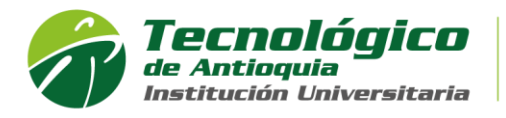

## **MANUAL DE VERIFICACIÓN DE REDIRECCIONAMIENTO DE CORREO**

Este manual aplica solo para las cuentas de dominio @correo.tdea.edu.co y @tdea.edu.co, con el fin de verificar si ha sido infectado con un virus que manda de forma automática correo spam.

- 1) Ingrese a su correo electrónico institucional dando clic en el siguiente enlace: <https://outlook.office.com/mail/>
- 2) Diríjase al botón de configuración  $\frac{1}{2}$  y dele clic, como se muestra en la siguiente imagen

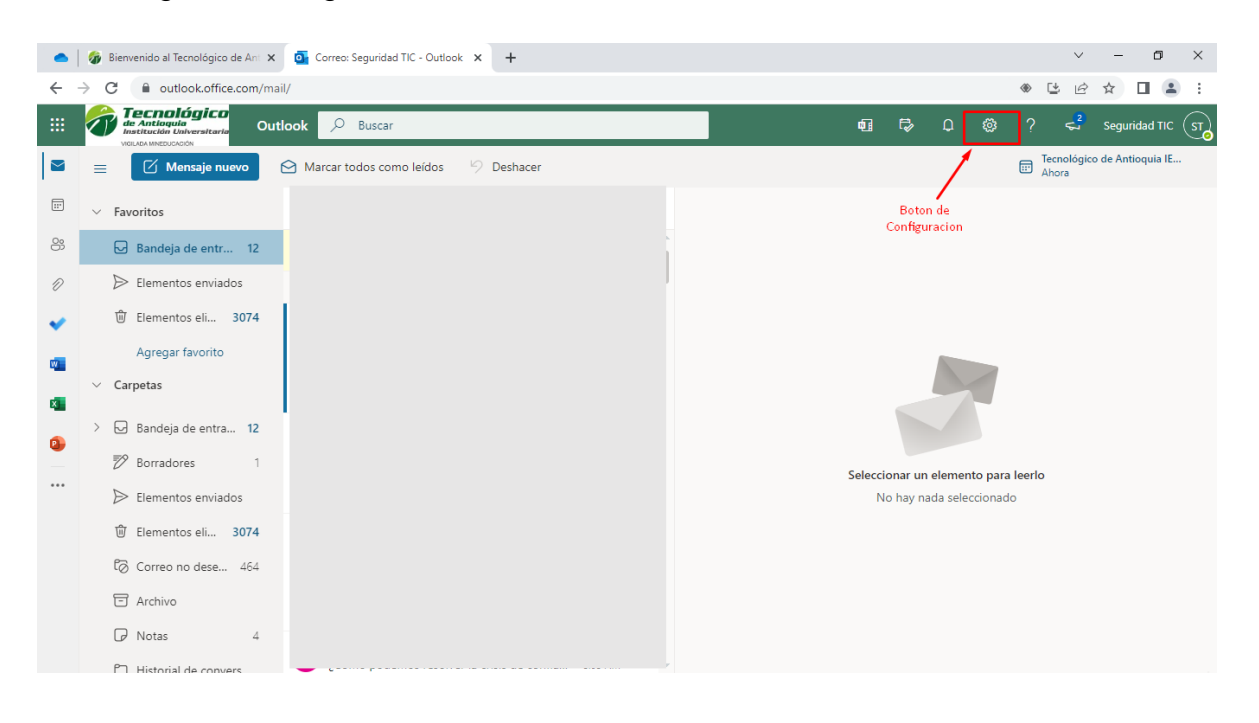

3) Luego en las opciones que se despliega diríjase a la parte inferior dele clic en ver toda la configuración como se muestra en la imagen

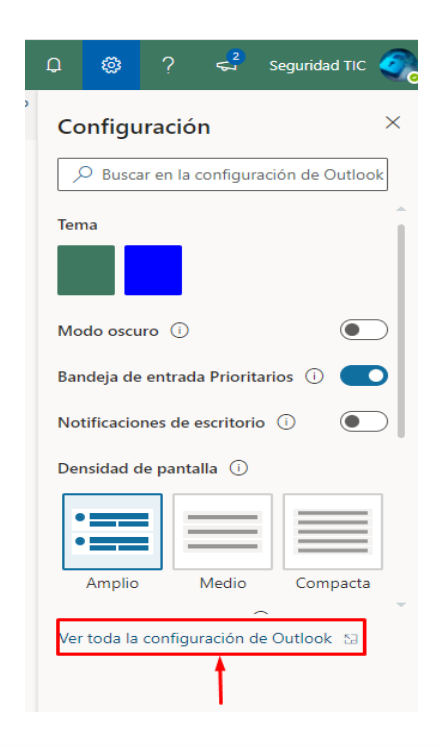

Página **1** de **2**

Calle 78B N.º 72A 220 Medellín, Colombia Conmutador: (+57 4) 444 37 00<br>tecnologico@tdea.edu.co www.tdea.edu.co

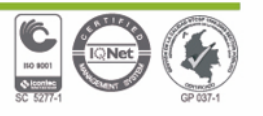

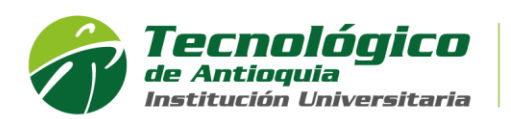

4) Ahora en configuración diríjase a la opción correo, luego en **reenvió** y deshabilite la casilla como lo muestra la imagen.

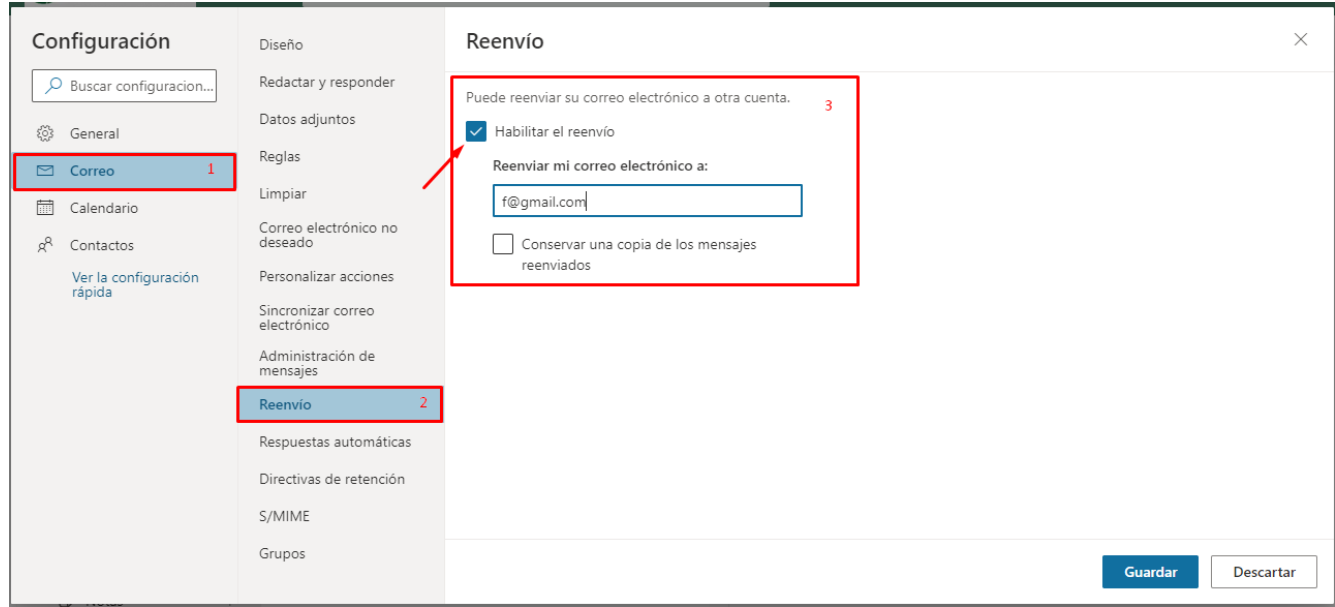

5) Por último, de clic en el botón guardar como se muestra en la imagen.

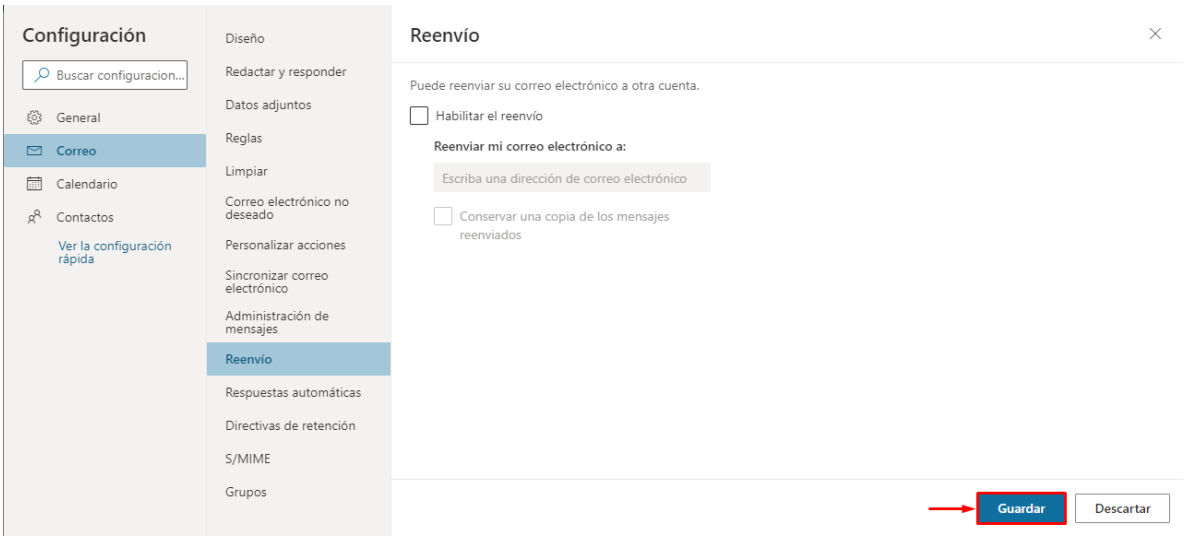

Nota: en caso de si querer que se le reenvíe los correos a un correo autorizado, fijarse bien que sea el correo que desean que se le reenvíe.

FIN DEL MANUAL

Página **2** de **2**

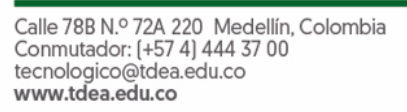

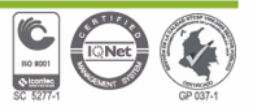